## 今回の新機能(1問単位での課題設定が可能になりました)

課題設定画面で単元を選ぶ。

問題数の選択で、

「問題を見ながら設定」を選ぶ。

選択した単元の全問題が一覧表示される。

課題に設定したい問題にチェックをつける。 (チェックした問題数が 画面上部に表示される)

「決定」をクリック

前の画面が表示される。 ほかの項目を設定し、「登録」する。 (「以下は除外」は使えない)

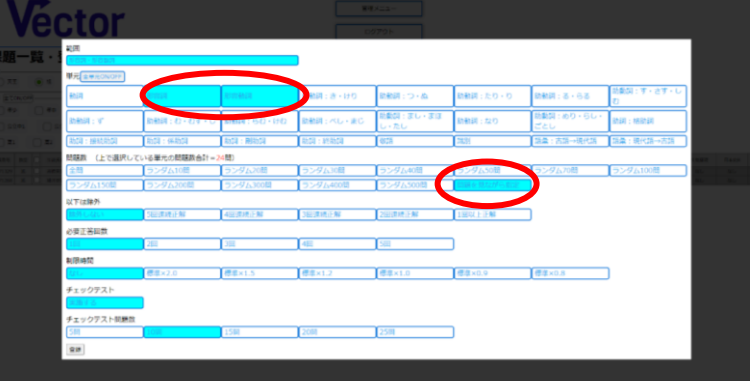

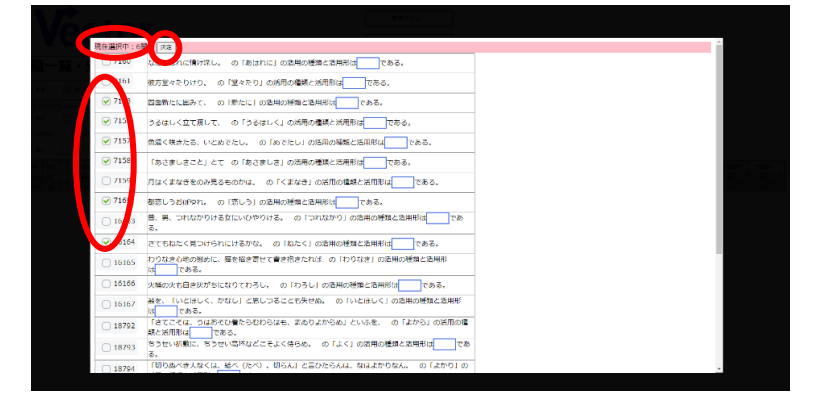

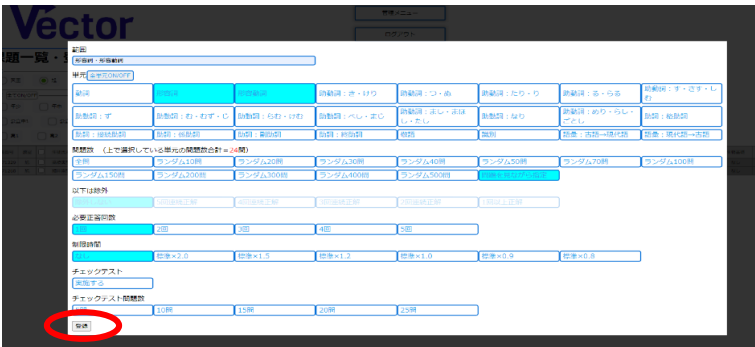

課題一覧表示では、

「個別指定」と表示され、 指定した問題数も表示される。

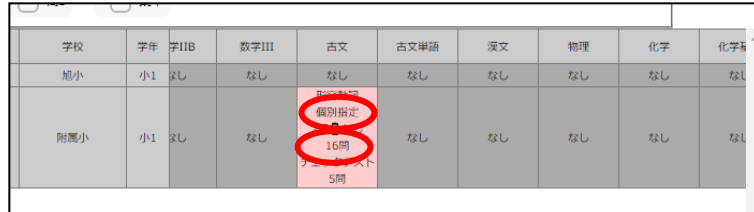

設定は以上で終了です。

以下の2つの機能は、8月15日(月)にリリース予定です ① 一度登録した課題について、問題の追加・削除機能

② 設定した問題の一覧を、別画面で閲覧する機能